## **آموزش عملیات کارمندان**

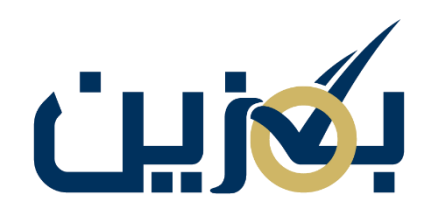

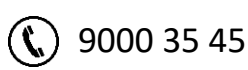

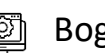

**Bogzin.com** 

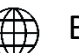

**Bogzin.ir** 

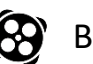

**Bogzin.ir** 

## **آشنایی با عملیات کارمندان**

در پلیتفرم بگزین شما امکان تعریف کارمند با نقش مورد نظر و دسترسی های دلخواه دارید. شما به عنوان مدیر عامل با دسترسی کامل می توانید نقش های مختلفی مثل حسابدار، انبار دار، پشتیبان و حتی کارمند ارشد( تمامی دسترسی ها را دارد) ایجاد نمایید. با این بخش بندی، امکان مدیریت بهتر برای شما فراهم می شود. در این قسمت شما نحوه ایجاد نقش،کارمند و اعطای دسترسی دلخواه به کارمندان را خواهید آموخت.

## **عملیات کارمندان:**

در این قسمت شما می توانید نام کارمند را جست و جو کنید . از طریق گزینه » مدیریت نقش ها « می توانید نقش جدید با سطح دسترسی مورد نظر خود را ایجاد نمایید و از طریق گزینه » ایجاد کارمند جدید « می توانید کارمند تعریف کنید. امکان ویرایش و حذف کارمند هم وجود دارد.

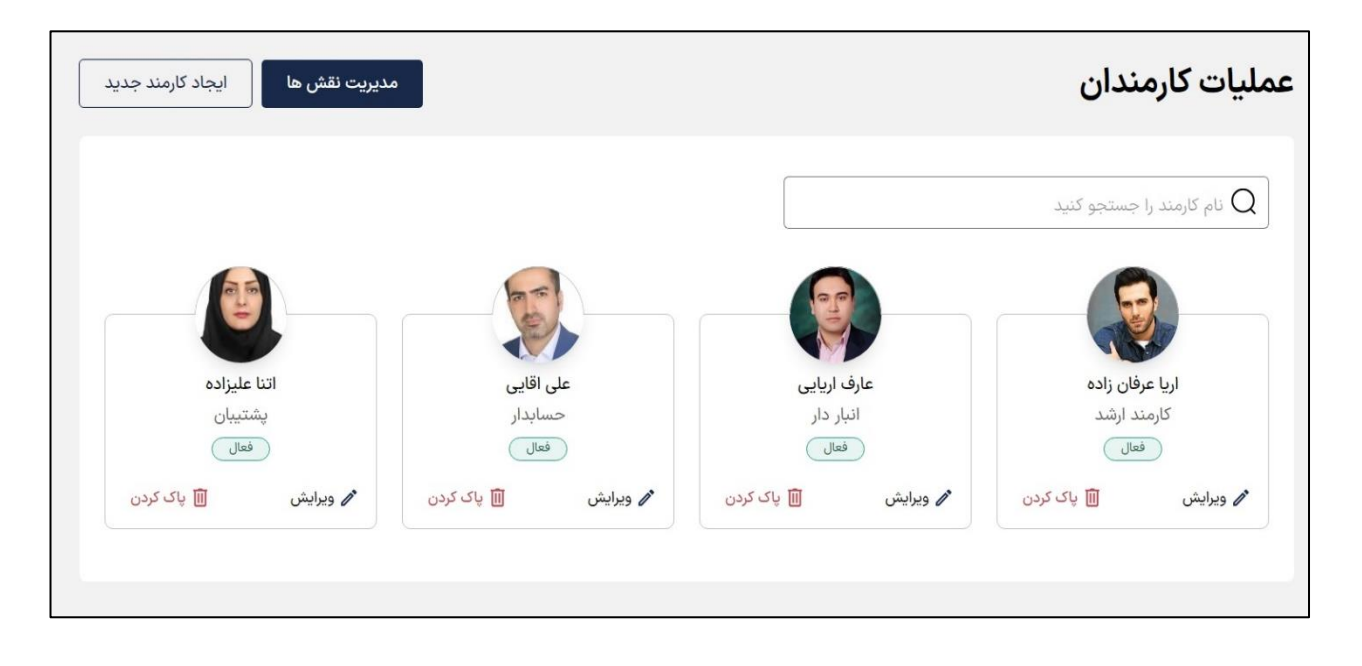

برای ایجاد نقش، گزینه » مدیریت نقش ها « را انتخاب نمایید، نام دلخواه برای نقش مورد نظر بگذارید و سطح دسترسی ها به هر بخش پلتفرم ( کیف پول، پشتیبانی، تنظیمات و …) را از طریق بازشوی کنار گزینه عدم انتخاب همه » یا گزینه «  $\checkmark$  انتخاب همه » مشخص کرده و در نهایت ایجاد نقش را انتخاب  $\checkmark$ 

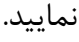

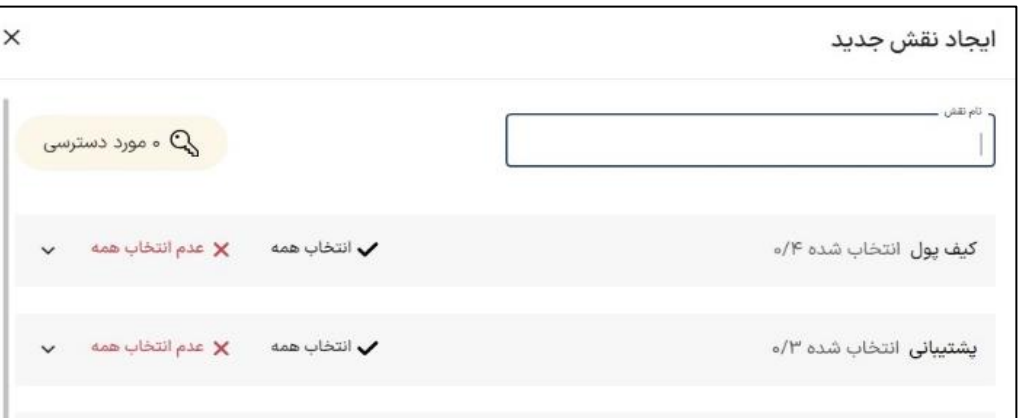

بعد ار ایجاد نقش، شما امکان ویراش از طریق گزینه را دارید و از طریق گزینه هم می توانید نقش ها

را حذف نمایید.

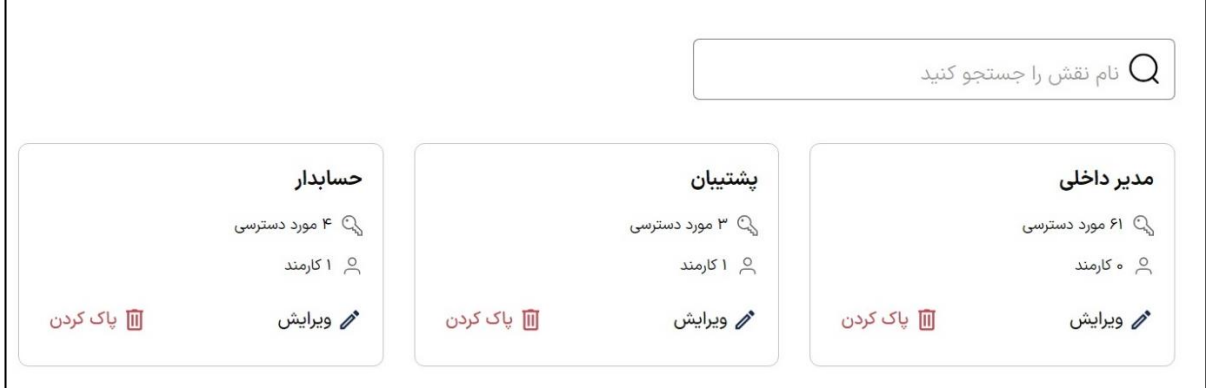

برای ایجاد کارمند، گزینه » ایجاد کارمند جدید « را انتخاب نمایید، در این قسمت شما می توانید اطالعات کارمند مورد نظر خود مثل عکس آواتار، نام و نام خانوادگی، شماره همراه و همچنین نوع کارمند ) کارمند یا کارمند ارشد) را مشخص کنید. اگر از قسمت نوع کارمند، کارمند را انتخاب نمایید امکان انتخاب نقش و دسترسی کارمند به استان یا شهر خاص وجود دارد.

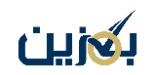

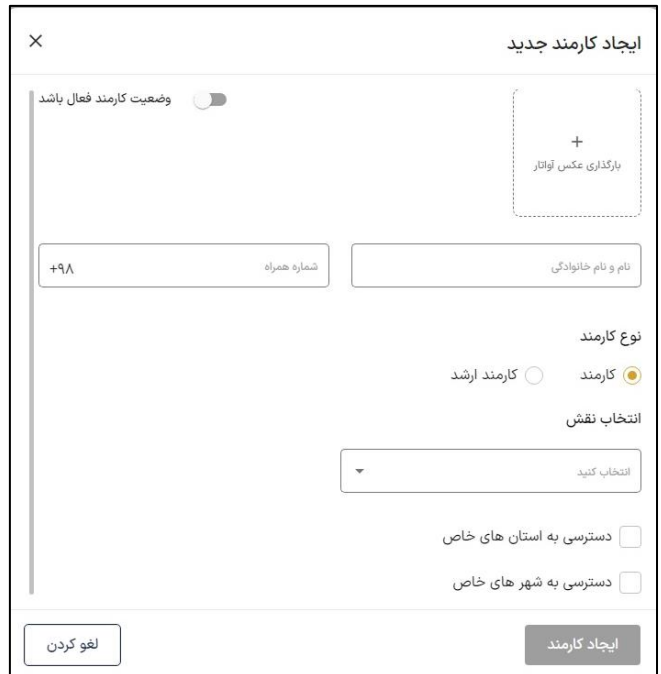

چنان چه نوع کارمند را کارمند ارشد انتخاب کنید به صورت پیش فرض کل دسترسی ها و استان ها و شهر

ها برای او فعال می شود. در ایجاد کارمند جدید، امکان فعال سازی وضعیت کارمند هم وجود دارد.

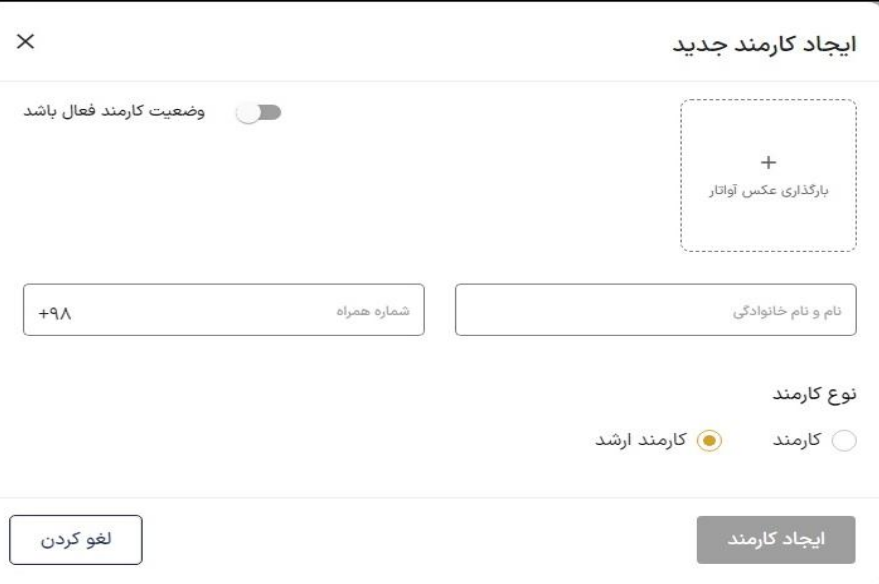

بعد از ایجاد کارمندان با گزینه امکان ویرایش مشخصات و از طریق گزینه امکان حذف کارمند مورد نظر را دارید.

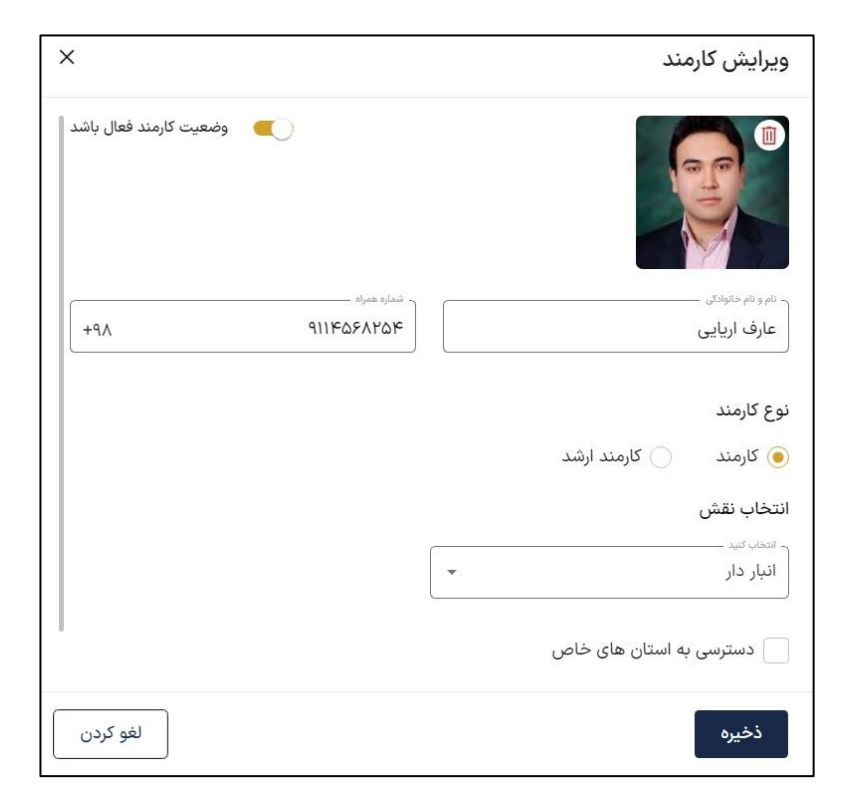

کارمندان ایجاد شده با توجه به سطح دسترسی تعریف شده توسط شما، می توانند با شماره همراهی که موقع ثبت مشخصات وارد نمودید وارد پلتفرم بگزین ش وند.